[Podręcznik użytkownika](http://support.edokumenty.eu/trac/wiki/NewBusinessAdmin) > [Narzędzia](http://support.edokumenty.eu/trac/wiki/NewBusinessAdmin/Tools) > Korespondencja seryjna

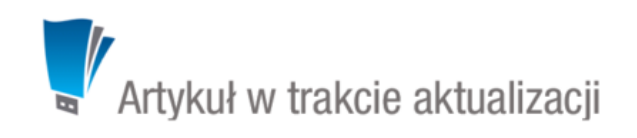

## **Korespondencja seryjna**

Korzystając z funkcjonalności **korespondencji seryjnej** możemy wysyłać **dokumenty papierowe** lub **wiadomości elektroniczne** do dużej grupy osób. Przygotowując treść do wysyłki korzystamy z kreatorów korespondencji seryjnej.

## **Korespondencja seryjna w formie papierowej**

| Q Wyszukaj                                                |                   |                           | Wyszukaj odbiorców                                   |                         |                      |               |  |
|-----------------------------------------------------------|-------------------|---------------------------|------------------------------------------------------|-------------------------|----------------------|---------------|--|
| $Z = Q \times$                                            |                   | Nazwa                     |                                                      | Klient                  | Telefon              | Fax           |  |
|                                                           |                   |                           | Advisor Sp.j.                                        | Advisor Sp.j.           | 618273060            | 618273050     |  |
| Typ uczestnika                                            | $\Box$            |                           | AD INFO Bazy Danych Piotr Mi AD INFO Bazy Danych Pi  |                         | 226767593            | 228142788     |  |
| Pokaż uczestników kampanii                                | $\Box$            |                           | AL-KOMP sp.z o.o. Oddział w CAL-KOMP sp.z o.o. Oddz  |                         | 012 6345678          |               |  |
|                                                           |                   |                           | я<br>Andra                                           | Andra                   | 225336300            | 225336310     |  |
| Foldery wyszukiwania                                      | $\Box$            |                           | £<br>Aram Sp. z o.o.                                 | Aram Sp. z o.o.         | 225596100            | 228411802     |  |
| Filtry klientów                                           | $\Box$            |                           | 2<br>ARTUREX Sp. z o.o.                              | ARTUREX Sp. z o.o.      | 42 452 22 22         |               |  |
| Filtry osób kontaktowych                                  | $\qquad \qquad =$ |                           | ASC Partner Group Sp. z o.o.<br>£                    | ASC Partner Group Sp. z | 225222032            | 225222031     |  |
|                                                           |                   |                           | £<br>Aspe Sp. z o.o.                                 | Aspe Sp. z o.o.         | 618436810            | 618436811     |  |
| Cechy                                                     | AND.              | $\Theta$<br>$\mathcal{R}$ | я<br>Atmoterm SA                                     | <b>Atmoterm SA</b>      | 774426666            | 774426695     |  |
| Domyślna osoba kontaktowa<br>Data dodania <sup>0</sup>    | OR<br>AND         | ü                         | Я<br>Awek Sp. z o.o.                                 | Awek Sp. z o.o.         | 583461070            | 585544786     |  |
| Posiada adres email<br>□ Nie<br>$\blacktriangleright$ Tak | OR                |                           | B2B Sp. z o.o.                                       | B2B Sp. z o.o.          | 126329767            | 126329765     |  |
|                                                           |                   |                           | Baba Jaga Sp. z                                      | Baba Jaga Sp. z         | 83-3444347           |               |  |
|                                                           |                   |                           | bcacko                                               |                         |                      |               |  |
|                                                           |                   |                           | Becomo SA                                            | <b>Becomo SA</b>        | 122927100            | 122927101     |  |
| Typ adresu <sup>O</sup>                                   |                   |                           | Benson Consultants Sp. z o.o. Benson Consultants Sp. |                         | 226145316            | 228116637     |  |
| Adres domyślny                                            | OR                |                           | BETASOFT SP. Z O.O.                                  | BETASOFT SP. Z O. O.    | 032 376 75 75        | 032 376 95 95 |  |
| Typ adresu                                                | OR                |                           | Biomed Sp. z o.o.                                    | Biomed Sp. z o.o.       | 011111111, 011111112 |               |  |
|                                                           |                   |                           | <b>Bit SA</b>                                        | <b>Bit SA</b>           | 134200800            | 134200215     |  |
|                                                           |                   |                           | Biuinf Sp.j.                                         | Biuinf Sp.j.            | 523212425            | 523212425     |  |
|                                                           |                   |                           | $14 41-20 b b1$                                      | 20                      |                      |               |  |

*Lista kontaktów i osób kontaktowych*

## **Korespondencja seryjna w formie elektronicznej**

Ten rodzaj korespondencji możemy wykorzystać np. do mailingu.

W pierwszym kroku:

- podajemy **temat wiadomości**
- wybieramy konto, z którego wiadomość ma być wysłana
- wybieramy adresatów z listy wyświetlonej po kliknięciu przycisku **Wyszukaj**. Pojedyncze kontakty możemy dodawać po ich wszyszukaniu i kliknięciu ikony . Listę możemy wyszyścić klikając przycisk **Wyczyść**, wybrane elementy z listy usuwamy po ich zaznaczeniu (przytrzymując klawisz **Ctrl**) i kliknięciu **Usuń**.

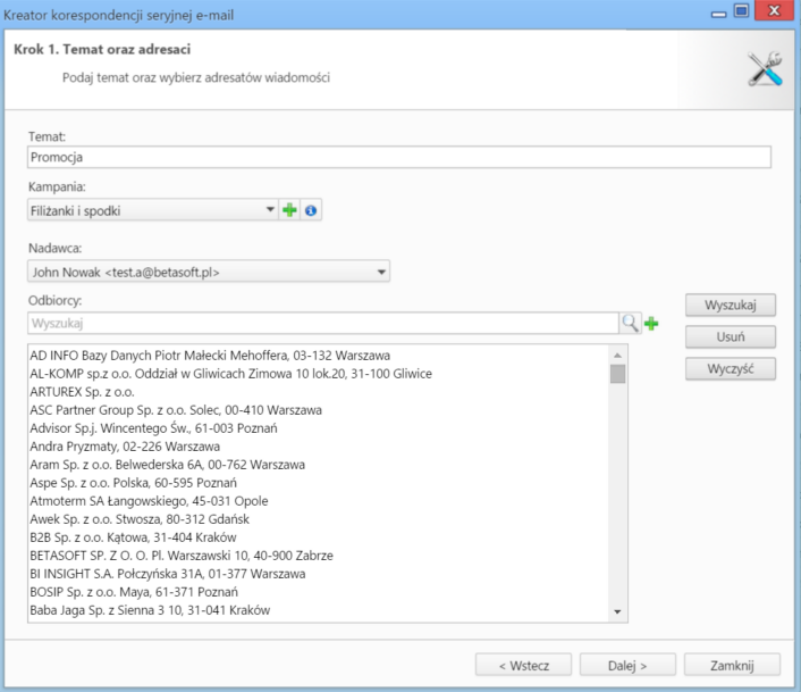

*Kreator korespondencji seryjnej e-mail - krok 1*

Klikamy przycisk **Dalej** i przechodzimy do kroku drugiego, w którym wpisujemy treść wiadomości - formatując ją tak, jak w przypadku zwykłej wiadomości email. Jeśli w systemie zostały zdefiniowane szablony html wiadomości, możemy je zastosować po kliknięciu odnośnika **Wczytaj szablon HTML** umieszczony nad edytorem treści. Do wiadomości możemy podpiąć załączniki wykorzystując do tego metodę **drag'n'drop** - przeciągając plik z okna w systemie operacyjnym i opuszczając je w polu **Załączniki**.

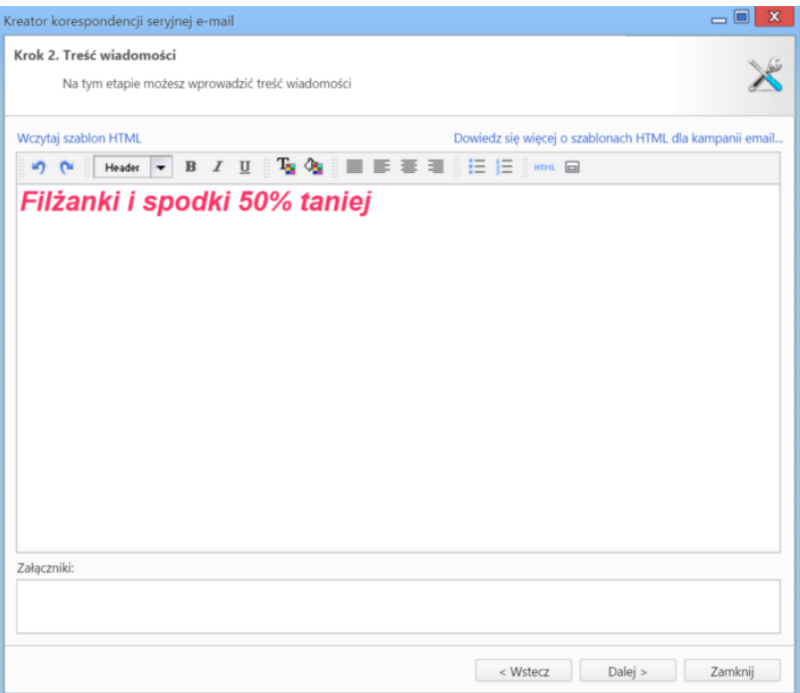

*Kreator korespondencji seryjnej e-mail - krok 2*

W kolejnym kroku określamy opcje generowania listy adresatów. W przypadku, kiedy do listy odbiorców dodany został kontrahent, możemy wybrać, czy wiadomość ma być wysłana pod adres ogólny (kontaktu), domyślnej osoby kontaktowej, osób kontaktowych poza domyślną czy np. pod adres ogólny i domyślnej osoby kontaktowej. Dodatkowo możemy określić, pod które adresy ma zostać wysłana wiadomość w przypadku kontaktu (osoby kontaktowej), który ma więcej niż jeden adres. Wybrane adresy możemy wykluczyć z listy adresatów wpisując je na listę **Wykluczenia**.

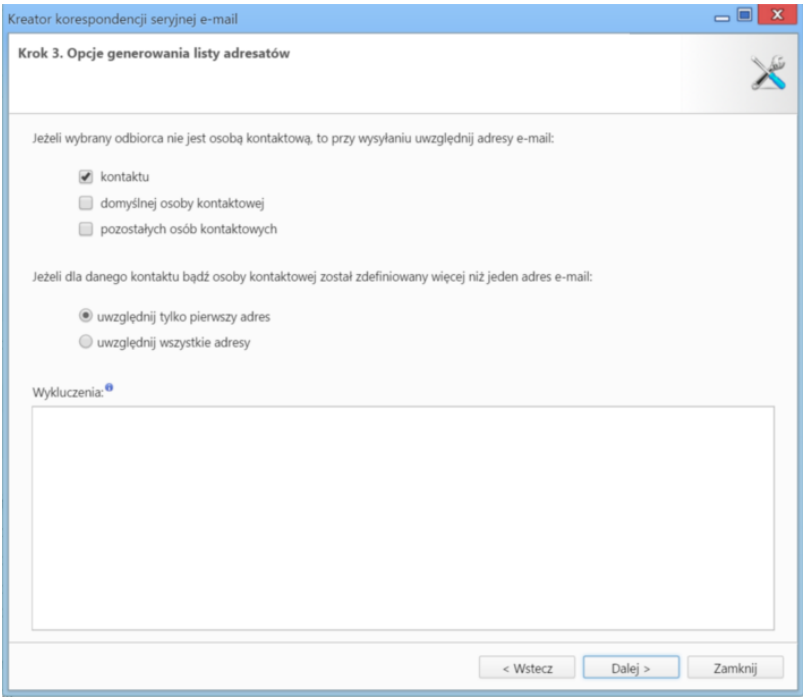

*Kreator korespondencji seryjnej e-mail - krok 3*

W czwartym kroku Rozpoczęcie - backproc

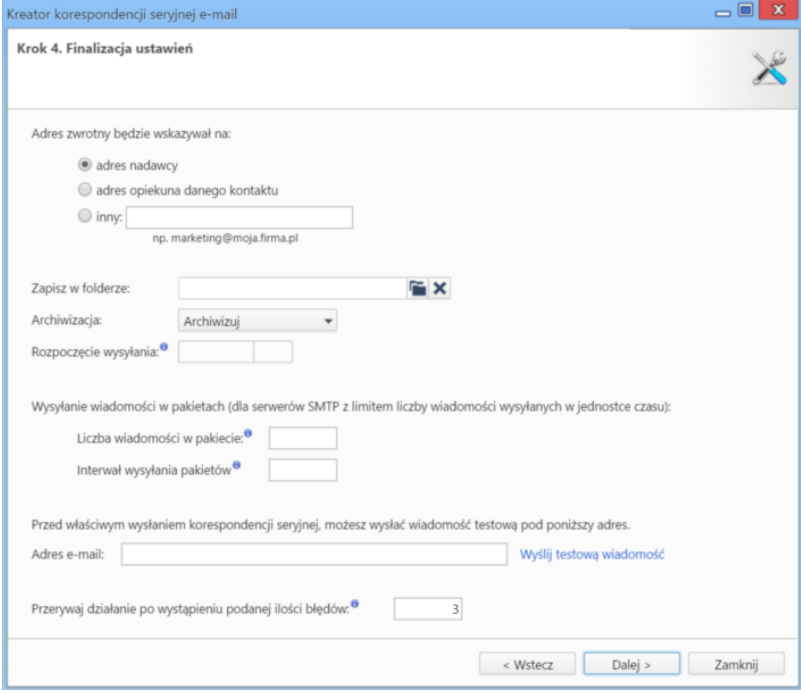

*Kreator korespondencji seryjnej e-mail - krok 4*

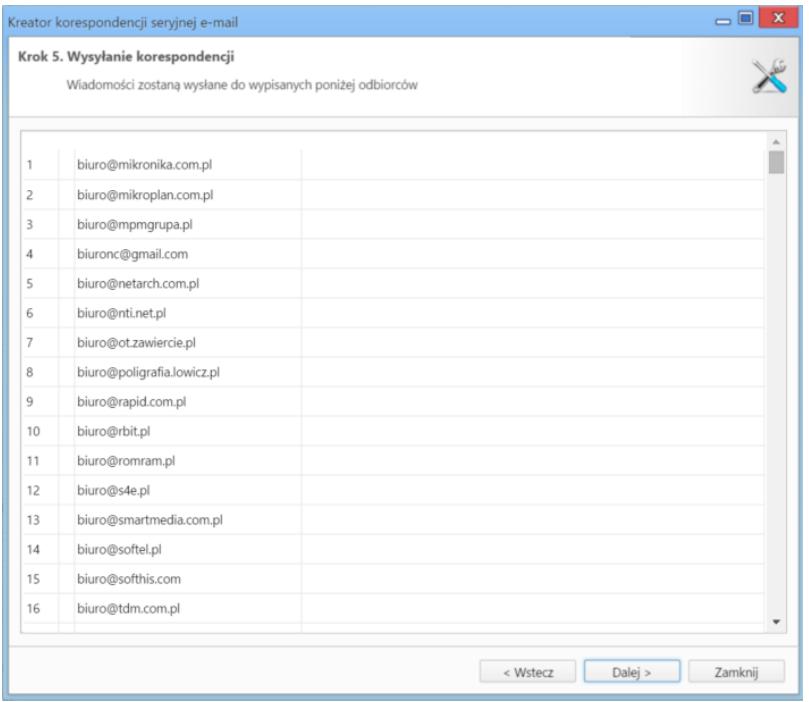

*Kreator korespondencji seryjnej e-mail - krok 5*

Po wysłaniu wiadomości we wskazanym folderze zarchiwizowanych zostanie tyle wiadomości, ile adresatów.